# EJM User Guide

This document shows how to:

- Log in to [www.e-jm.com](http://www.e-jm.com/) for the first time
- How to change your password
- What happens if you get your password incorrect
- What happens if you lock your account
- Resetting a password

#### **New user:**

As a new user you will receive an email detailing e-jm's terms and conditions and giving a link to our password reset page.

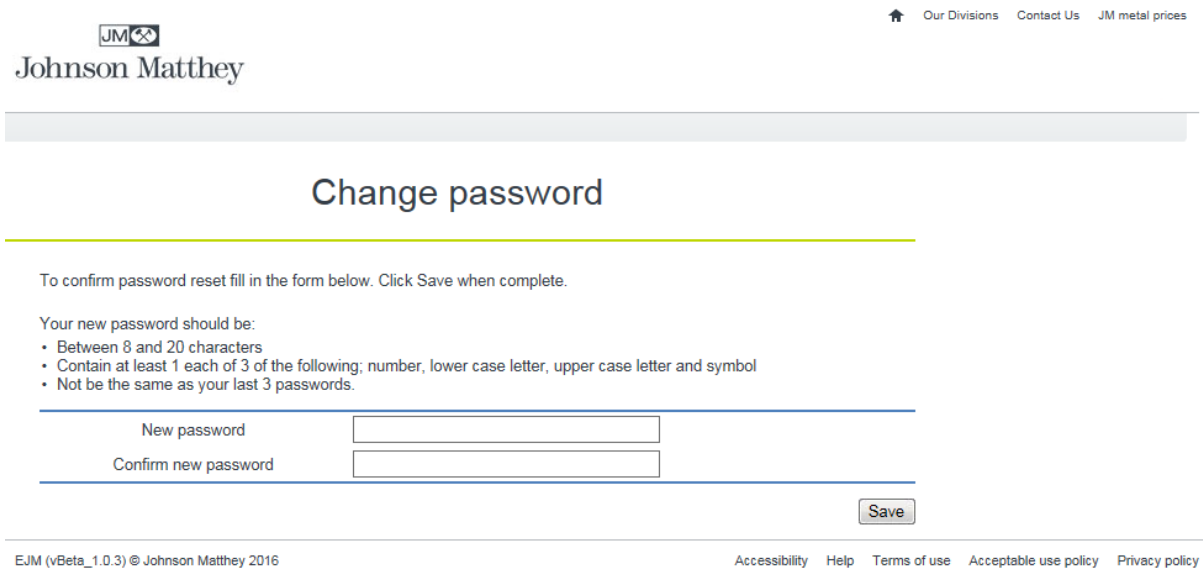

This site does not use cookies. Find out more about how your information is managed see our privacy policy.

Enter the new password and confirm new password fields following the rules defined on the page. On clicking 'Save' e-jm will present a confirm page.

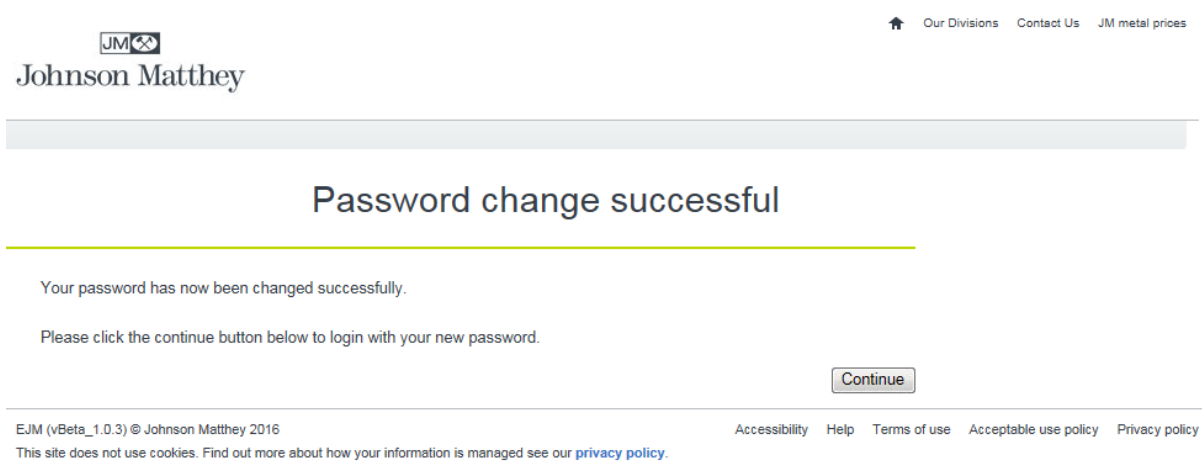

On clicking on the 'Continue' button e-jm will present the login page again. Log in with your user id and the new password. On login a page like the below is displayed.

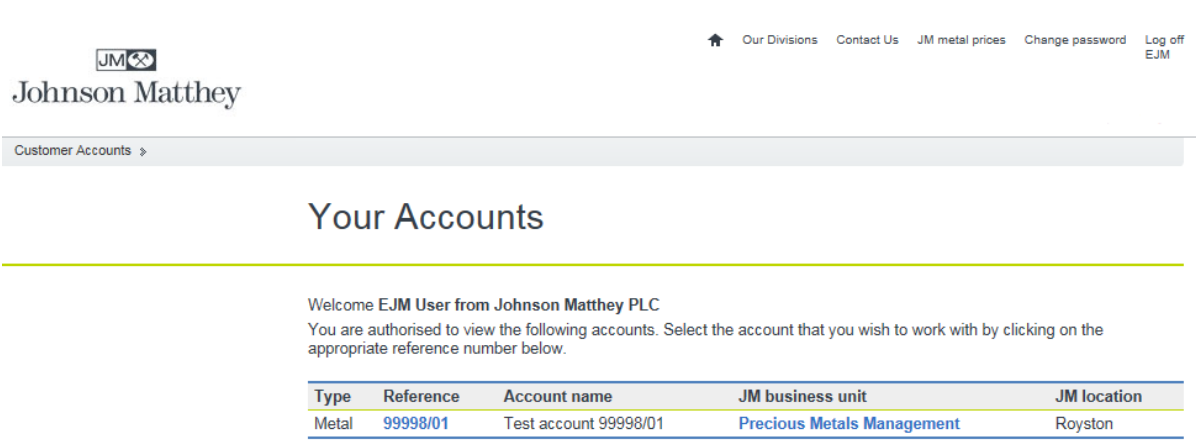

EJM (vBeta\_1.0.3) @ Johnson Matthey 2016 Accessibility Glossary Help Terms of use Acceptable use policy Privacy policy This site does not use cookies. Find out more about how your information is managed see our privacy policy.

### **Change password:**

To change your password while logged in, click on the 'Change Password' link (top right of any page once logged in). This will display the following:

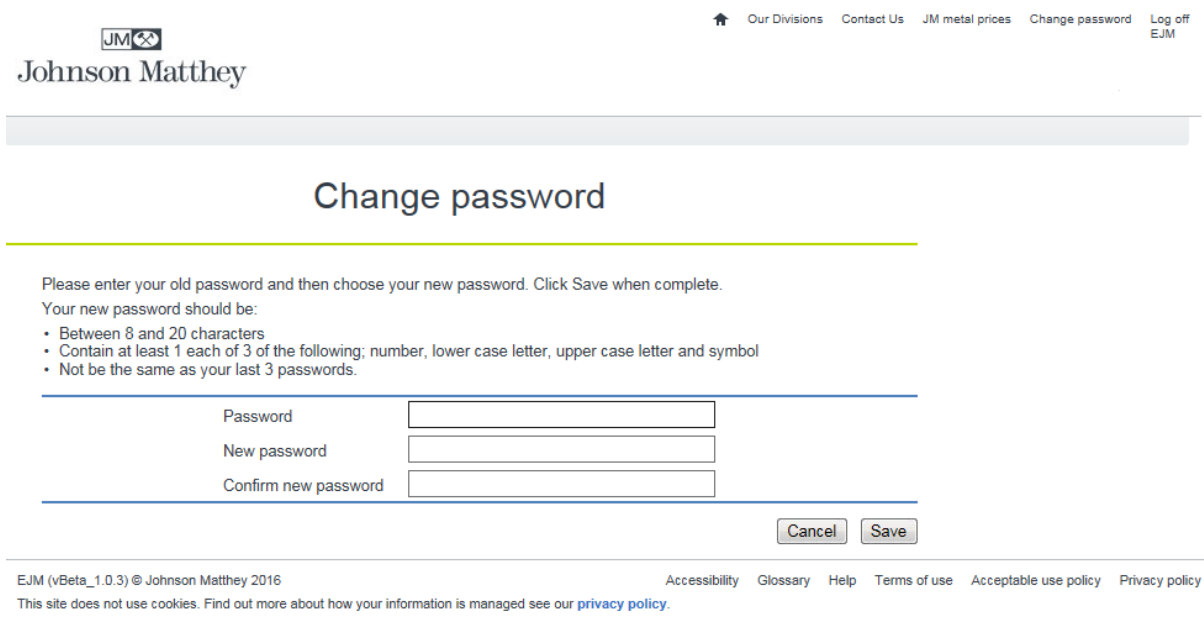

Enter your existing password, a new password and confirm new password following the rules on the page. Click on 'Save' and a confirmation page is shown.

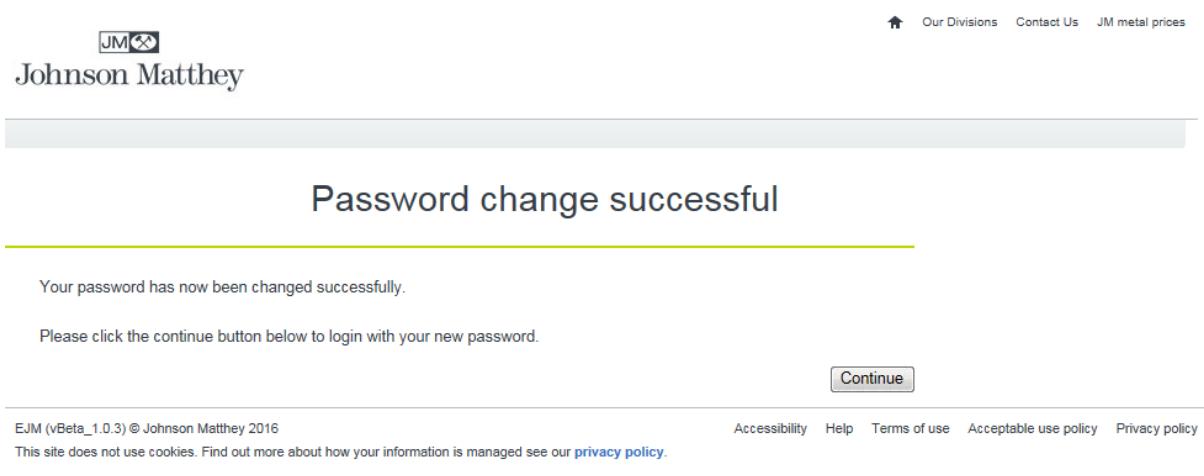

Clicking on 'Continue' will return you to the 'Account Summary' page.

## **Incorrect password:**

If you enter an incorrect password at the login page the following occurs:

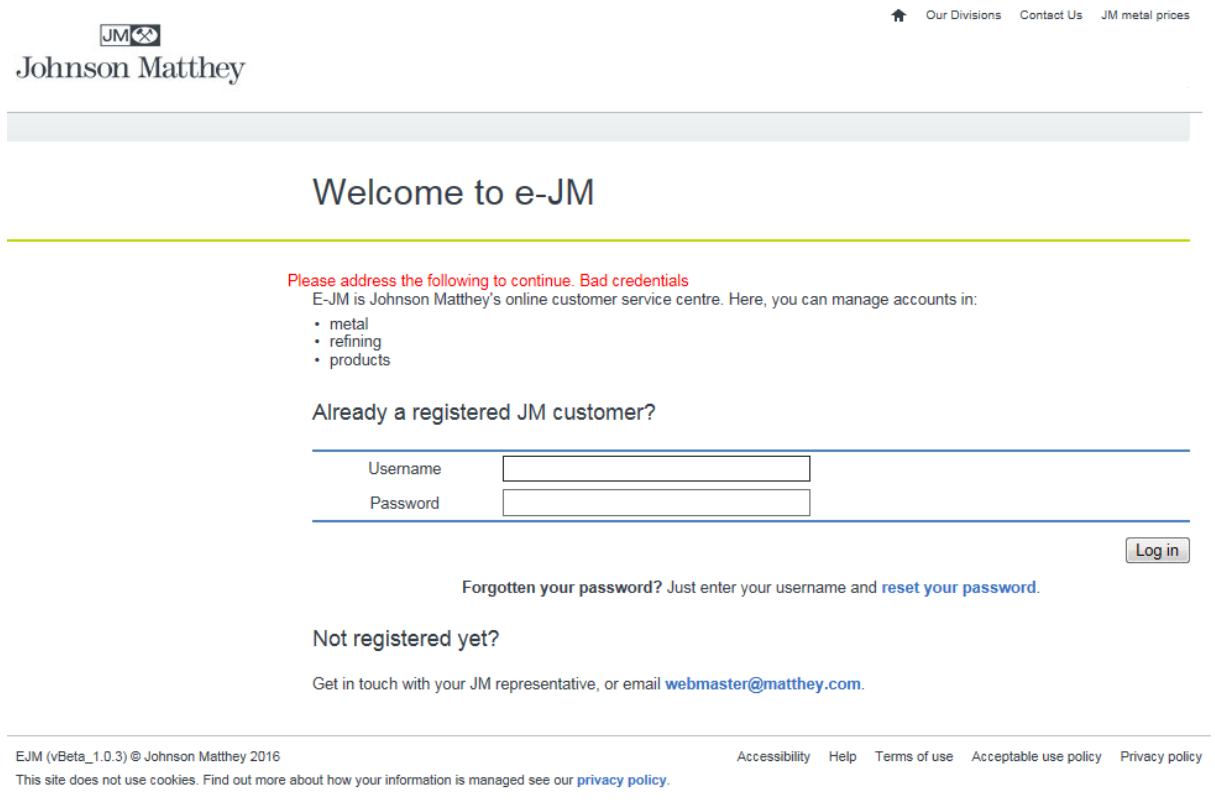

Re-try with your correct password. If you cannot remember your password follow the reset password instructions.

## **Locked account:**

If you lock your account by entering your password incorrectly 5 times the following will occur:

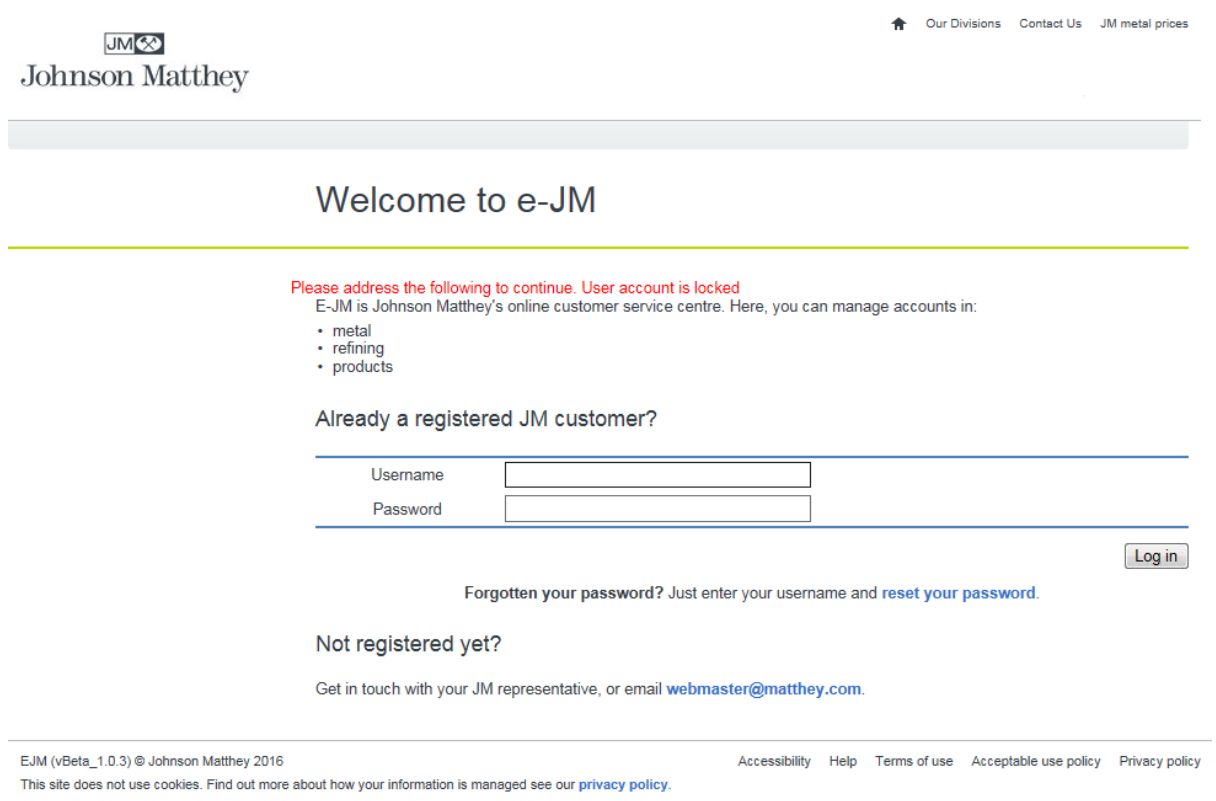

In this case follow the reset password instructions.

### **Resetting a password:**

To reset your password go to the login page like below:

A Our Divisions Contact Us JM metal prices JM<sup>(33)</sup> Johnson Matthey Welcome to e-JM E-JM is Johnson Matthey's online customer service centre. Here, you can manage accounts in: • metal<br>• refining • products Already a registered JM customer? **EJMUSER** Username Password Log in Forgotten your password? Just enter your username and reset your password. Not registered yet? Get in touch with your JM representative, or email webmaster@matthey.com. EJM (vBeta\_1.0.3) @ Johnson Matthey 2016 Accessibility Help Terms of use Acceptable use policy Privacy policy This site does not use cookies. Find out more about how your information is managed see our privacy policy.

Enter your user id (like 'EJMUSER' here) and click on the 'reset your password' link below the Username and Password fields. E-JM will send you an email like the below:

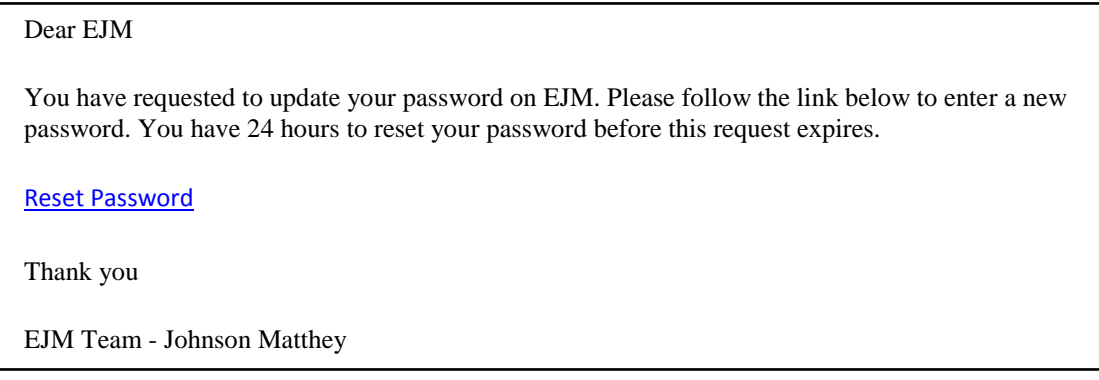

Click on the 'Reset Password' link and E-JM will display the change password page like for a new user. Follow the instruction in the 'New user' section of this guide.

Note: We have found that Microsoft Outlook 2010 does not open the link above correctly if Google Chrome is your default web browser. Right click on the link and select 'Copy link' and paste it into your web browser if this happens.